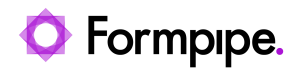

[News](https://support.formpipe.com/news) > [Lasernet FO Connector](https://support.formpipe.com/news/lasernet-fo-connector) > [Lasernet FO Connector News](https://support.formpipe.com/news/lasernet-fo-connector-news) > [FormBytes - Lasernet FO](https://support.formpipe.com/news/posts/formbytes-d365-f-o-connector-adding-line-numbers) [Connector - Adding Line Numbers](https://support.formpipe.com/news/posts/formbytes-d365-f-o-connector-adding-line-numbers)

## FormBytes - Lasernet FO Connector - Adding Line<br>Numbers

2021-11-12 - Alex Clemons - [Comments \(0\)](#page--1-0) - [Lasernet FO Connector News](https://support.formpipe.com/news/lasernet-fo-connector-news)

## **Lasernet for Dynamics 365**

Our Lasernet FO Connector Video Tutorials series provides informative guides to help you effectively use our products. This is the latest of many more to come in our FormBytes series.

Learn how to add line numbers to an invoice by clicking the **Watch Video** button below:

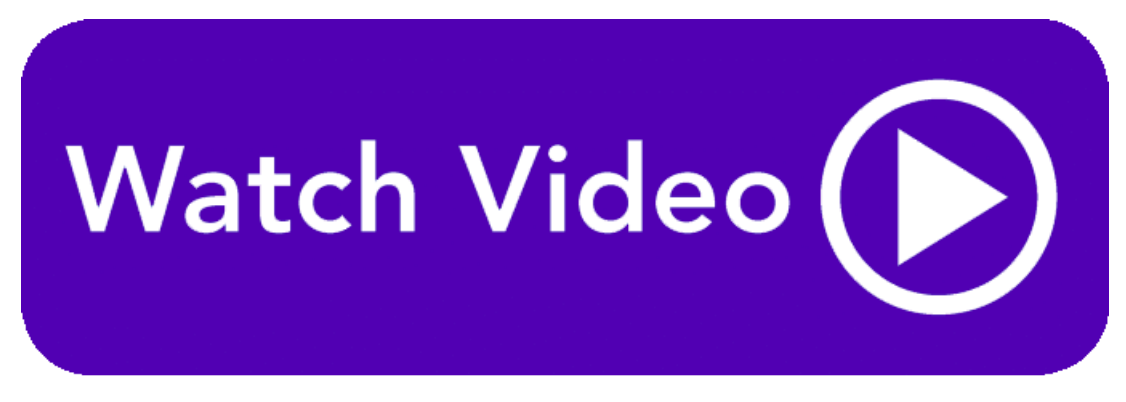

Related Content

• [Adding Line Numbers to an Invoice](https://support.formpipe.com/kb/articles/video-adding-line-numbers-to-an-invoice)